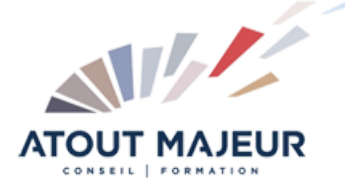

**Durée de la formation :** 1 jours (7h)

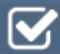

**Horaires de formation** 08h45 – 12h30 / 13h45 – 17h00

**Pré-requis** Maîtriser l'environnement Windows

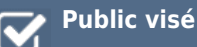

**Objectifs et compétences visées**

Créer une présentation Insérer des diapositives et mettre en place des objets Définir la charte graphique (gérer le masque) Imprimer une présentation Créer un diaporama (transitions, animations…)

#### **Organisation**

Formation animée en présentiel. Groupe de 3 à 8 personnes. Emargement signée par ½ journée par les stagiaires et le formateur. A l'issue du stage les apprenants renseignent un questionnaire d'évaluation à chaud qui est ensuite analysé par nos équipes.

#### **Le formateur**

La prestation est animée par un consultant formateur dont les compétences techniques, professionnelles et pédagogiques ont été validées par Atout Majeur.

#### **Moyens techniques et pédagogiques**

Alternance entre théorie et pratique. Mise à disposition d'une salle équipée. Support de cours.

#### **Validation des acquis et attestation**

Les exercices réalisés permettent de mesurer le degré de compréhension et d'acquisition des compétences visées. Une attestation de formation comportant les résultats de l'évaluation des acquis est délivrée en fin de formation.

# MS 365 : Powerpoint Online Initiation

# Module 1 : Création des premières diapositives

Paramétrer l'espace de travail (interface, modes d'affichage, terminologie). Créer, enregistrer une présentation, ajouter des diapositives, saisir du texte. Choisir le mode d'affichage approprié, et la disposition adaptée au contenu. Ajouter des commentaires aux diapositives, vérifier l'orthographe de la présentation. Rechercher du texte.

## Module 2 : Présentation des diapositives

Mettre en forme des caractères, aligner des paragraphes. Insérer des puces et des numéros.

Contrôler l'espacement des paragraphes et des lignes, modifier le retrait. Gérer des tabulations, copier une mise en forme

## Module 3 : Organisation de la présentation

Réorganiser des diapositives avec le mode trieuse. Sélectionner, dupliquer, déplacer et supprimer des diapositives

# Module 4 : Enrichissement du contenu des diapositives

Travailler avec les formes automatiques et les zones de texte. Aligner les objets : Guides d'alignements. Sélectionner, grouper/dissocier, dupliquer des objets. Insérer un tableau.

## Module 5 : Illustration d'une présentation

Insérer et personnaliser une image. Réalisation de schémas et de graphiques SmartArt

# Module 6 : Impression

Insérer un en-tête/pied de page. Imprimer différents supports (diapositives, page de Notes, documents). Enregistrer au format PDF, image, PPSX

# Module 7 : Utilisation des thèmes

Harmoniser une présentation en appliquant un thème. Paramétrer les en-têtes et pieds de page.

## Module 8 : Animation d'une présentation

Appliquer des effets de transition sur les diapositives. Animer le texte et les objets de la diapositive.

### Module 9 : Projection d'un diaporama

Projeter le diaporama et diffuser en ligne par lien. Utiliser les boutons de contrôle.

# **Pour vous inscrire**

04.78.14.19.19

contact@atoutmajeur-ra.com / www.atoutmajeurlyon.com

(Mise à jour : 06-2023)